## **MOST Cloud Service**

Modular Object Scanning Technology, or MOST, is FabSoft's solution that enables users to configure document distribution right from the convenience of the Ricoh MFP screen. MOST transforms your MFP into a document portal and allows for functions such as database lookups, form population, scan to archive systems, and scan to fax and email. The options available can be customized according to document workflow by using the MOST Designer to design the MFP screen. Different collections can be created with tabs tailored to fit the usage routines of each user, department or group. All of these functions can now be utilized with MOST as a hosted service. MOST Cloud Service is extremely easy to install, use and maintain, and requires minimal IT involvement. This opens up more opportunities for users to take advantage of the beneficial features of MOST.

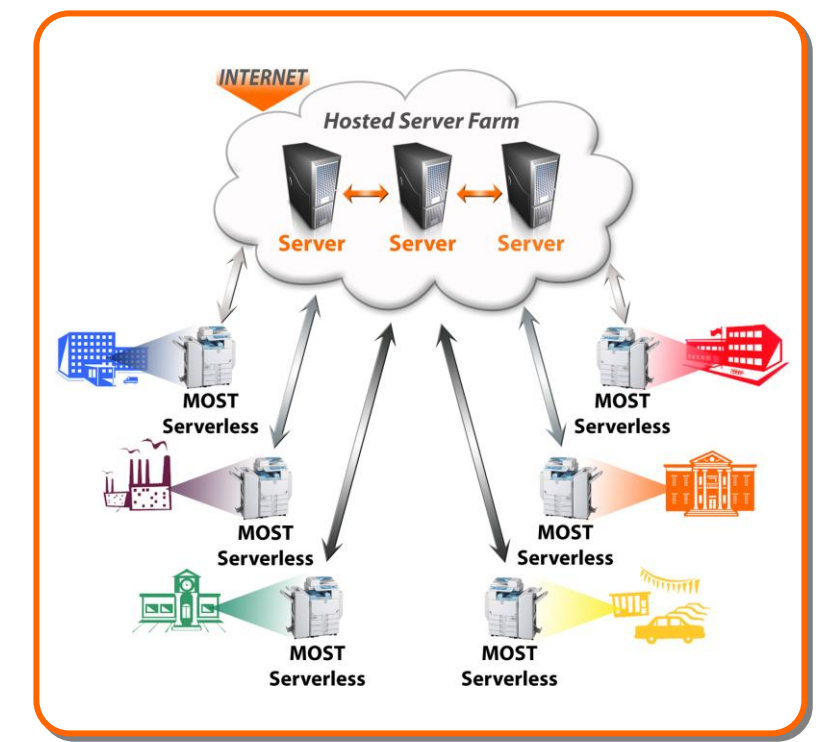

MOST Cloud Service provides the following capabilities:

### **Database Integration**

MOST integrates with back end databases and makes this information available at the MFP screen. From the database tab, you can perform searches in order to select the client that the document is regarding. Searches can be performed based on criteria such as customer name, ID#, address, etc. When the document is scanned, it is associated with the client name selected on this screen.

### **Scan to Archive Systems**

MOST seamlessly interfaces with major archive systems like DocumentMall, so users can configure their documents to be archived. From the Archive tab, users can enter document information such as title, name and subject. The folder structure of the DocumentMall account is listed so the destination of the document can be selected. Additionally, the type of document can be chosen. The available indexes will differ depending on the document type selected, and they can be entered right from the MOST Archive tab. When the document is scanned, it is sent to the archive system according to the information selected on this screen.

### **Scan to Fax**

Documents can also be faxed using MOST. From the Fax tab, users can enter in fax numbers, subjects and notes. Since MOST integrates with company databases, users can even select a fax cover page and search through stored fax numbers. When the document is scanned, it is automatically faxed according to what the user entered on this screen.

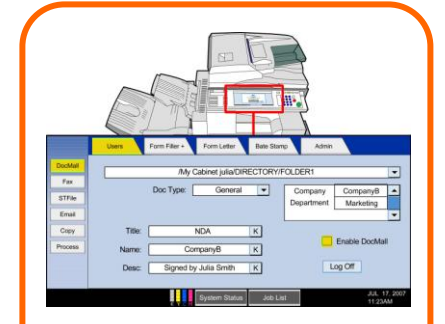

The MOST Archive tab lets users configure directory locations, document types, indexes, etc. for electronic archiving.

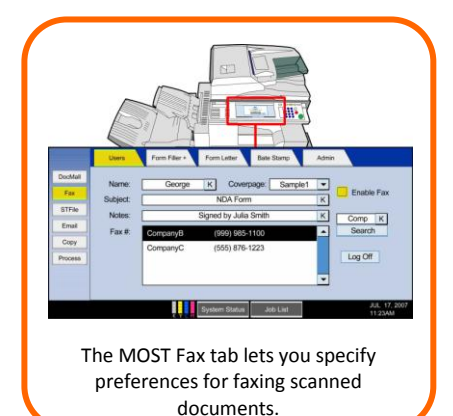

# **MOST Cloud Service**

#### 25 Canfield Road Cedar Grove, NJ 07009 Phone 973.767.2100 Fax 973.695.5400 sales@fabsoft.com

**FabSoft**

### **Scan to Email**

Documents can be emailed as a PDF from the MOST Email tab. From this tab, users can enter in email addresses, subjects and the email body. Since MOST integrates with company databases, users can even search for the email address of the desired recipient. Additionally, PDFs can be password protected in order to increase security. When the email recipient attempts to open the PDF, they will be prompted to enter in a password. After the details have been specified and the document has been scanned, it is automatically emailed accordingly.

### **Form Filler**

The Form Filler tab allows users to access and fill in forms right from the MFP. Users can select the form needed from an entire library of forms listed right on the MFP screen.

Since MOST integrates with backend databases, users can lookup a specific client and their information will be used to fill in the form fields. Alternatively, if client information is not on file, the form fields can be entered manually. The form is then printed to the MFP, populated with accurate and legible information. Additionally, Form Filler has a Scan feature that detects if a form has been signed or not. If it is not signed, it will print out a page that notifies the user that a signature is required. Otherwise, it will print out the next set of forms needed in order to continue the workflow.

**The MOST Designer** - Customize the MOST interface according to your workflow

- The MOST Designer uses a "what you see is what you get" approach for easy drag & drop customization of the MOST interface on the MFP screen.
- Different collections can be created with tabs tailored to the usage routines of each department or group.
- For example, the Sales Department can have entirely different tabs from the Front Office Department because their document activities differ.
- **MOST recognizes the user and group upon login at the MFP, and automatically** applies and displays the interface settings.

### **Benefits of MOST Cloud Service**

- Since MOST is a hosted service, it is easy to use, maintain and install and requires minimal IT involvement.
- Easy to use WYSIWYG design tool for customizable MFP screen display and document flow.
- Login verification and 512 bit encryption for high security.
- Create your own custom workflow with built-in wizards.
- Built-in connectors to most common devices.
- **Intelligent enterprise-wide load and error balancing.**
- Status and activity logs to ensure document delivery and to monitor device usage.
- Roaming profiles each user is presented with their own interface no matter which MFP they are using.
- Conveniently access information from databases and specify document routing to devices right from the MFP screen.
- Scan to fax, email and archive systems and specify all options.

**For more information and to download a demo of MOST Cloud Service, visi[t http://www.fabsoft.com/products/most/saas.shtml](http://www.fabsoft.com/products/most/saas.shtml)**

*MOST Cloud Service is only compatible with select Ricoh Family Group devices. Other requirements may also apply depending on desired workflow.* 

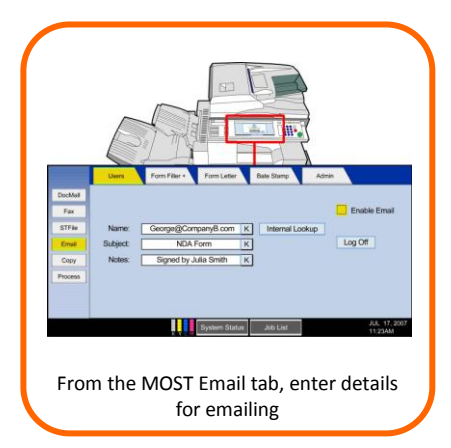

www.fabsoft.com

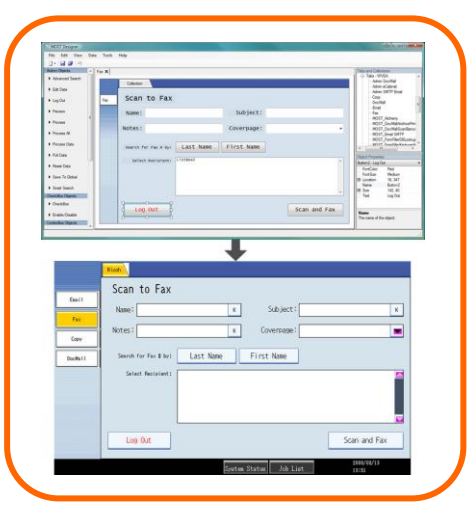